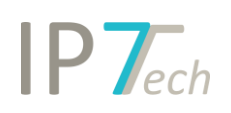

# Changes Version 21.10.0

## Contents

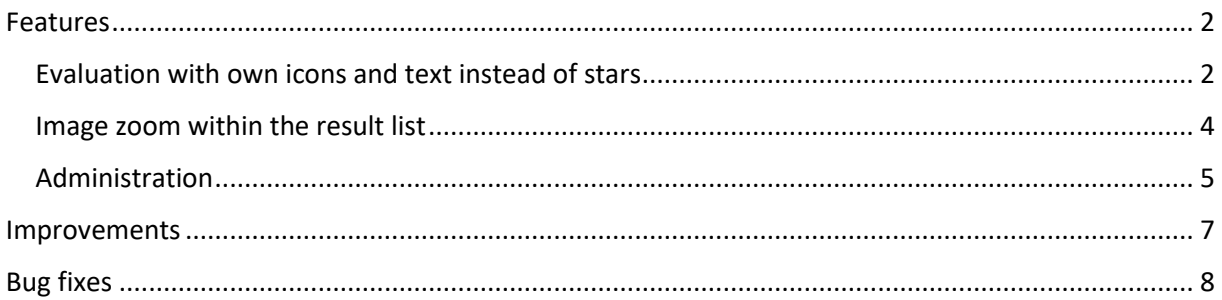

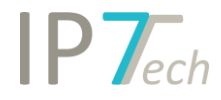

## <span id="page-1-0"></span>Features

#### <span id="page-1-1"></span>Evaluation with own icons and text instead of stars

Previously, all evaluations had to be mapped with stars.

The stars are suitable for rating patents low to high within a range.

In other cases, one would like to give the user the possibility to set a certain field for a patent.

For example, a patent is to be included in the family/legal status observation. The user should not do this himself, but only save the wish for observation as an evaluation.

In the description field for the stars, a corresponding explanation had to be created for these cases so far.

e.g. 3 stars means: Please add to observation

With the new feature, this is no longer necessary.

Admin users can now create evaluations with self-defined selection fields (icons and text) in the administration.

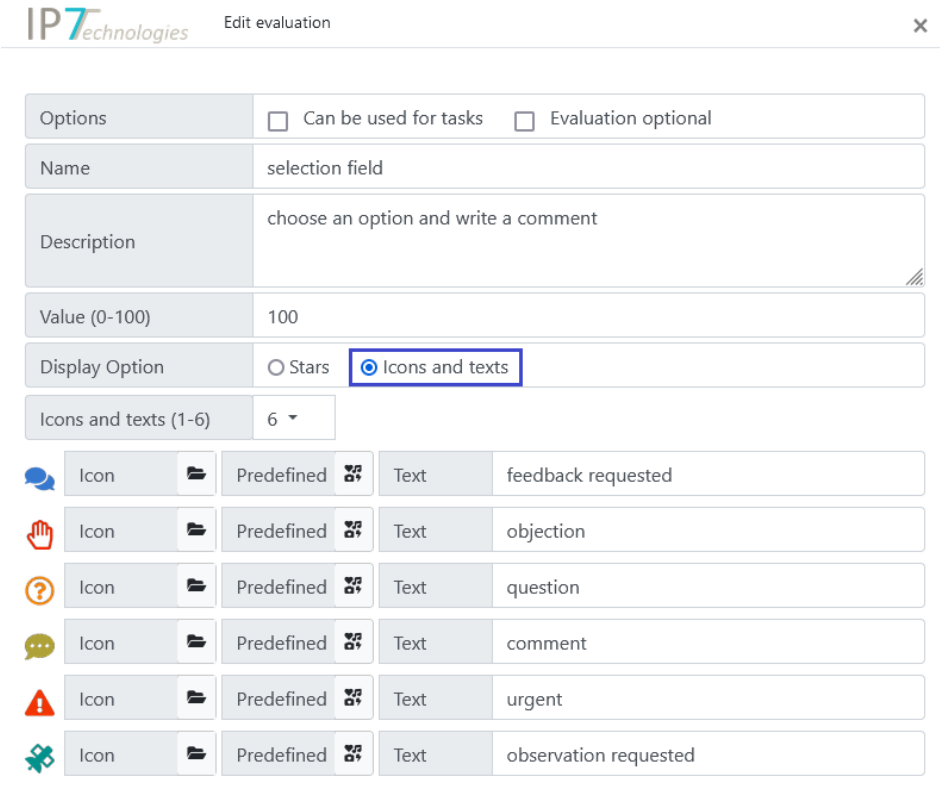

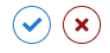

# $IP$   $\tau$ <sub>ech</sub>

You can upload and use your own icons/images.

It is also possible to choose from a list of suggestions. The color of the icon can also be defined.

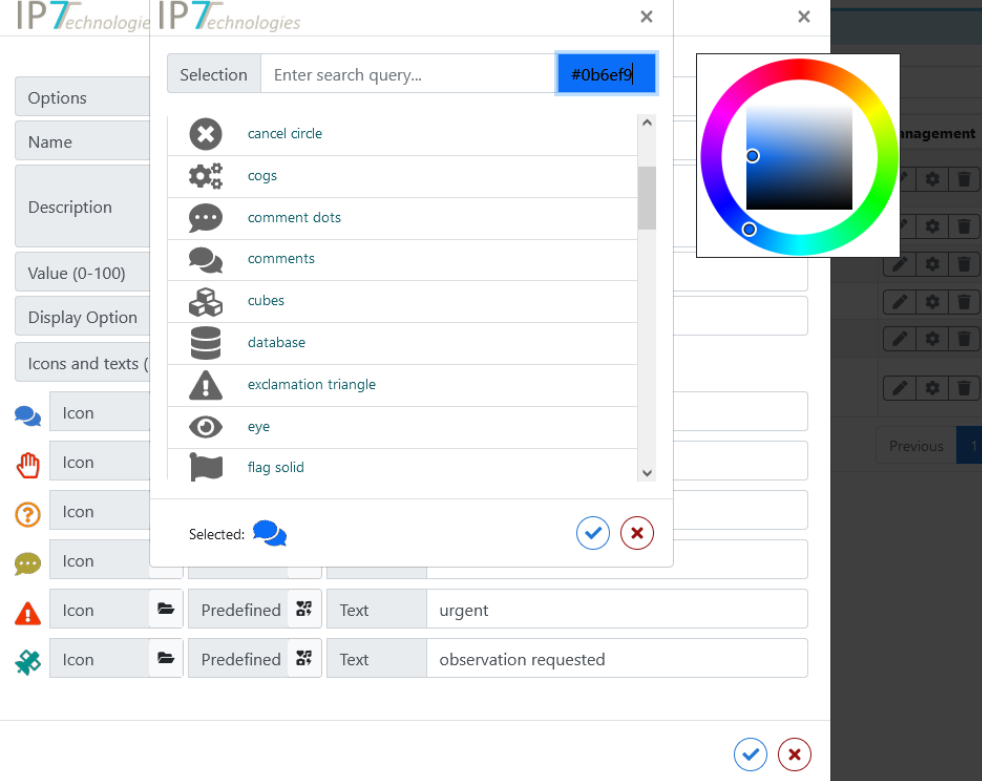

Within tasks, these selection fields can be used in a similar way to stars.

The permissions can be set up in the same way as the previous evaluation with stars.

In the result list and detail view the selection fields can be used.

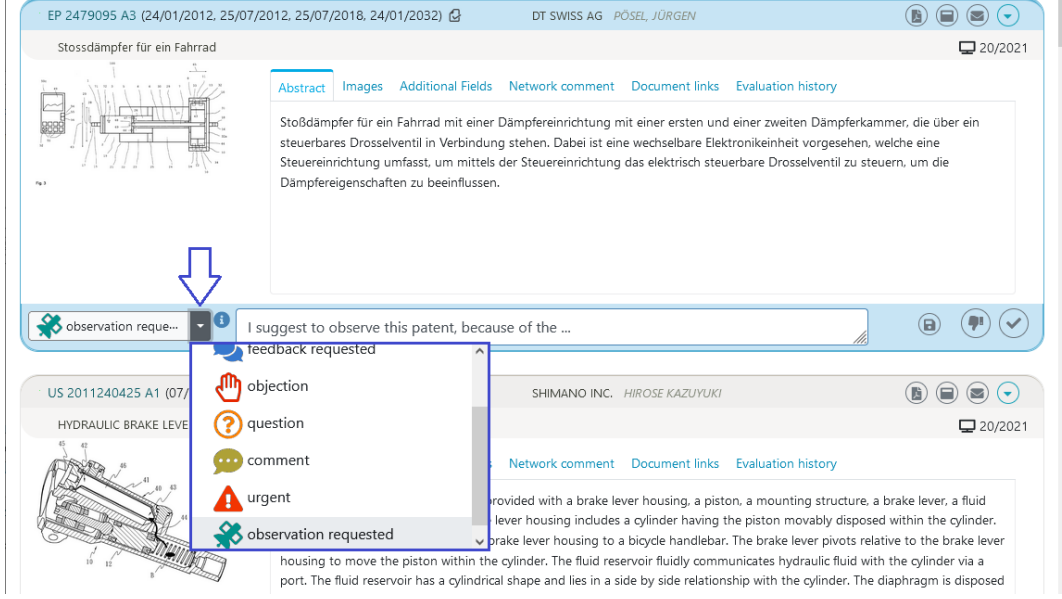

The users in the task thus no longer have to check what meaning e.g. a selection of 3 stars has, but can directly select the desired field.

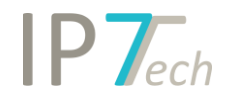

#### <span id="page-3-0"></span>Image zoom within the result list

In the settings you can specify whether the images in the results list should be enlarged. This can be optionally set to either on mouse click on the image or as soon as the mouse pointer is over the image (on hover).

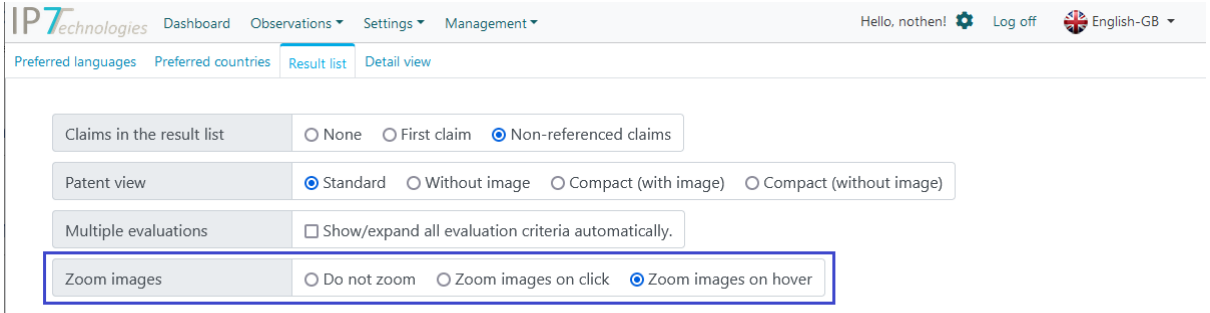

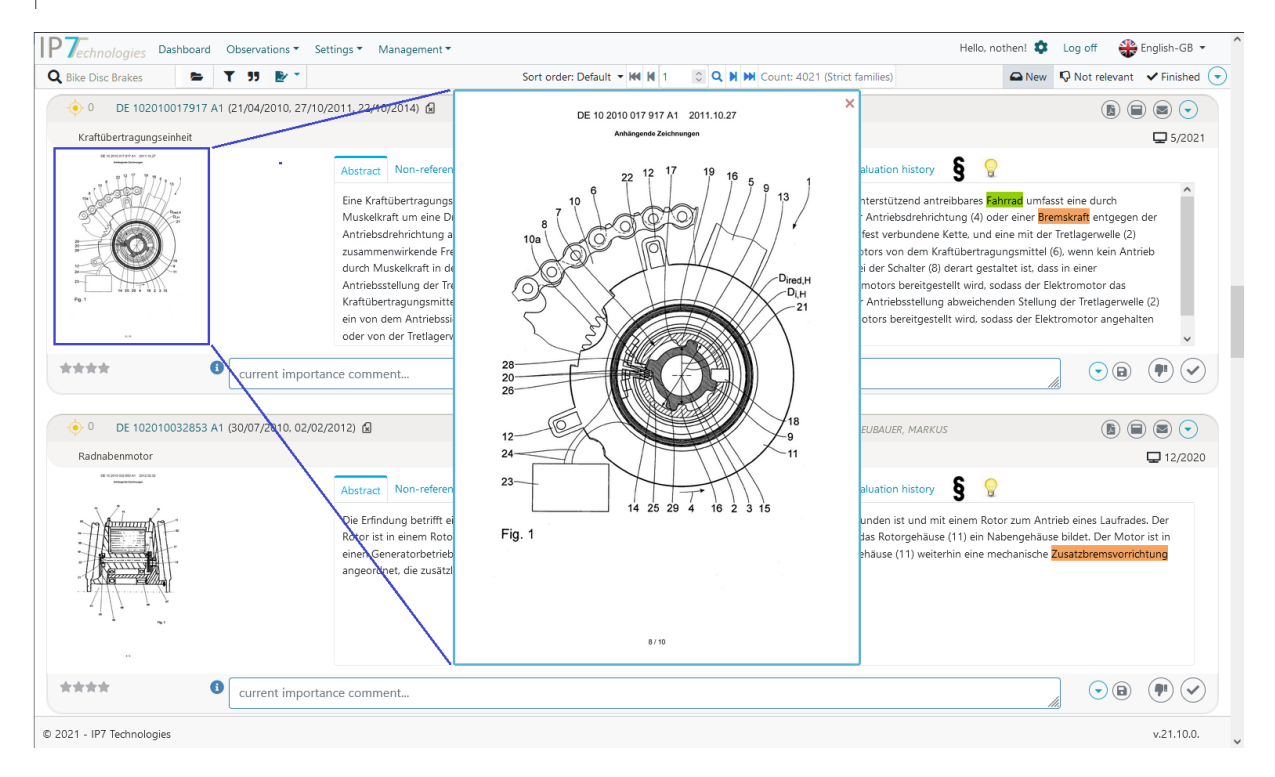

The zoom function is intended to make it easier to work through large lists. The detail view no longer needs to be opened just to get a larger view of the image.

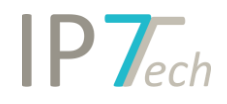

#### <span id="page-4-0"></span>Administration

In the administration some changes were made so that certain points can be carried out faster.

In the menu item Management the entries have been rearranged. The frequently used entries have been sorted further up. In addition, the menu item Users and Groups has been split into 2 menu items.

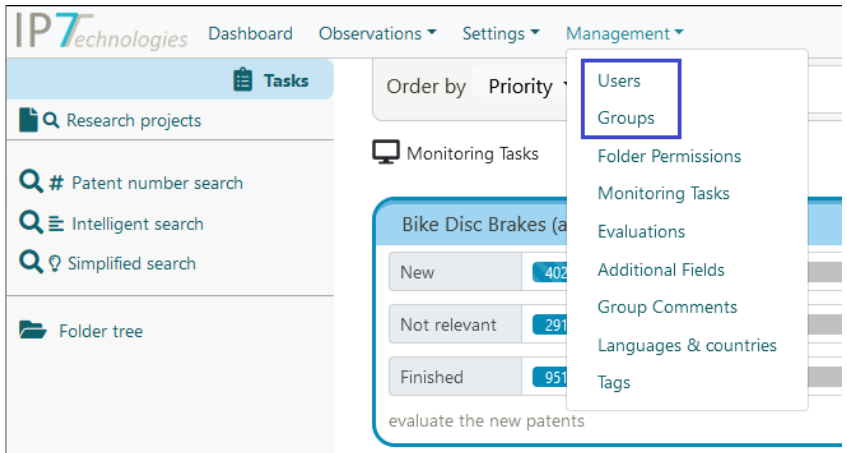

Thus, not all user entries have to be loaded when the groups are opened and vice versa not all groups have to be loaded when the users are opened.

In the group view, all permissions for a selected group can now be displayed and edited.

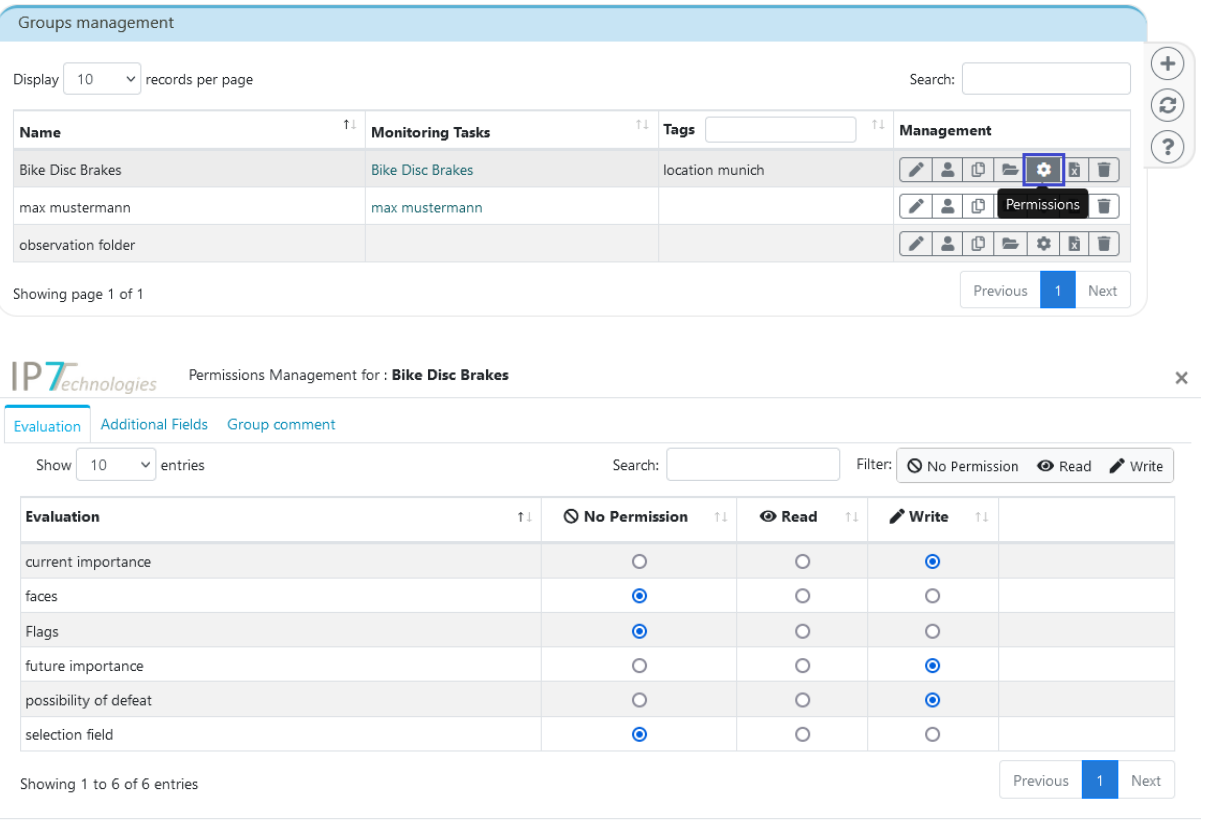

Please click on Save button for every modified permission to make changes effective.  $(\bigtimes)$ 

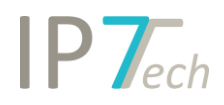

In the Monitoring Task list, it is also possible to switch directly to the group permission.

#### (Group of the Monitoring Task)

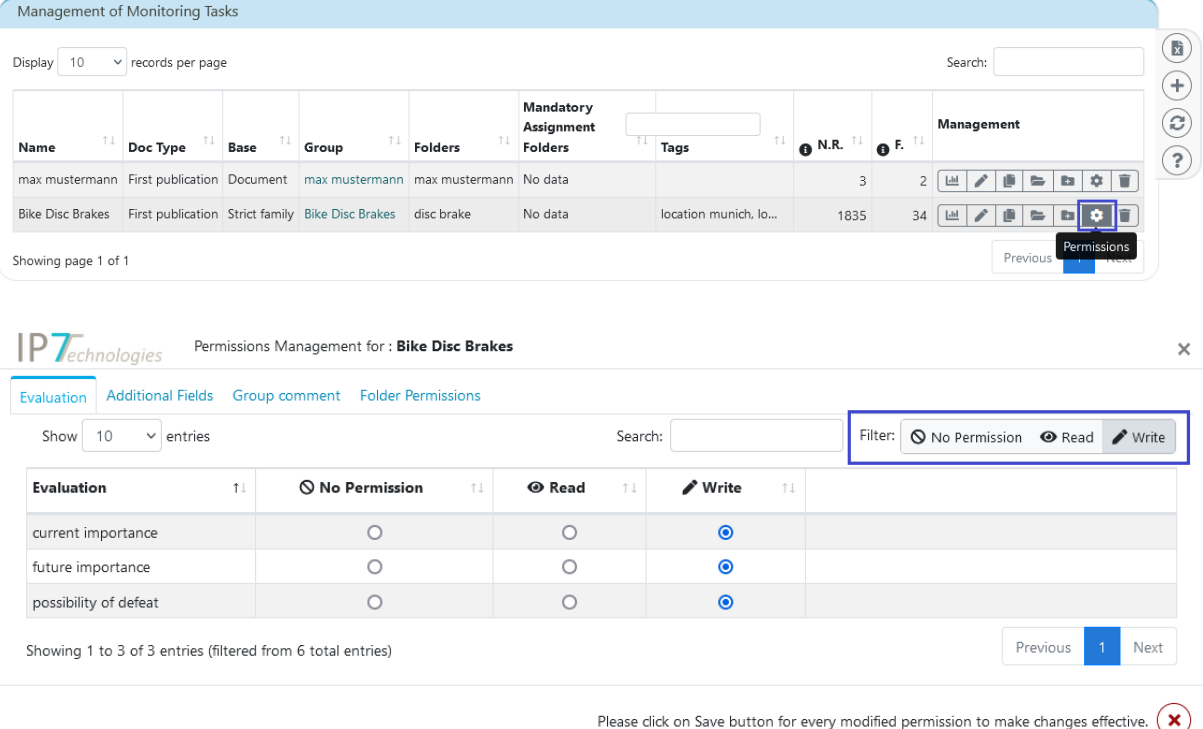

A filter has also been added to all user interfaces for assigning permissions.

Thus, for example, only the evaluation criteria to which the group has write permissions can be displayed.

# $IPT_{ech}$

### <span id="page-6-0"></span>Improvements

- Projects and tasks can now be filtered.

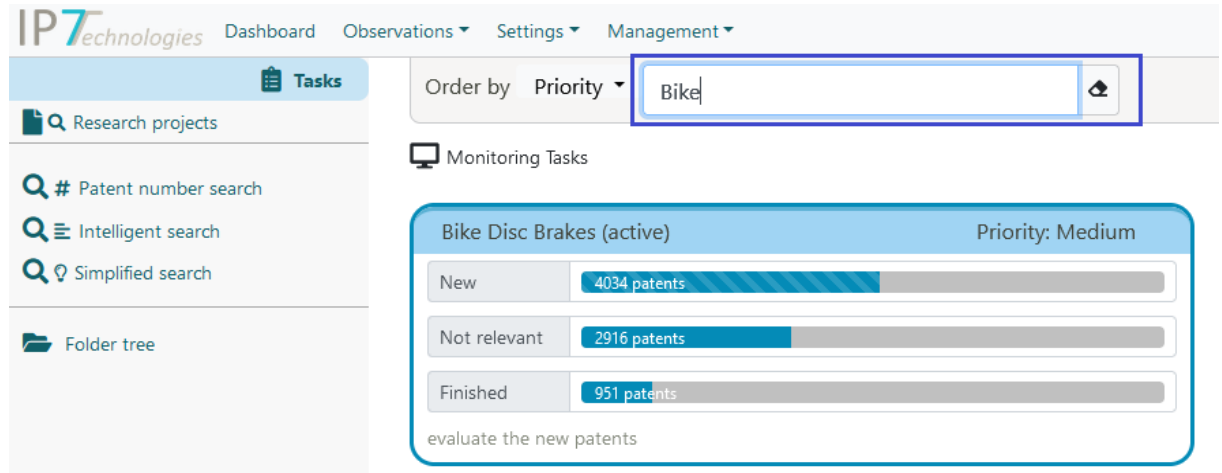

The list of new patents from a monitoring task can now be sorted by assignment date.

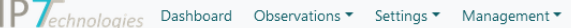

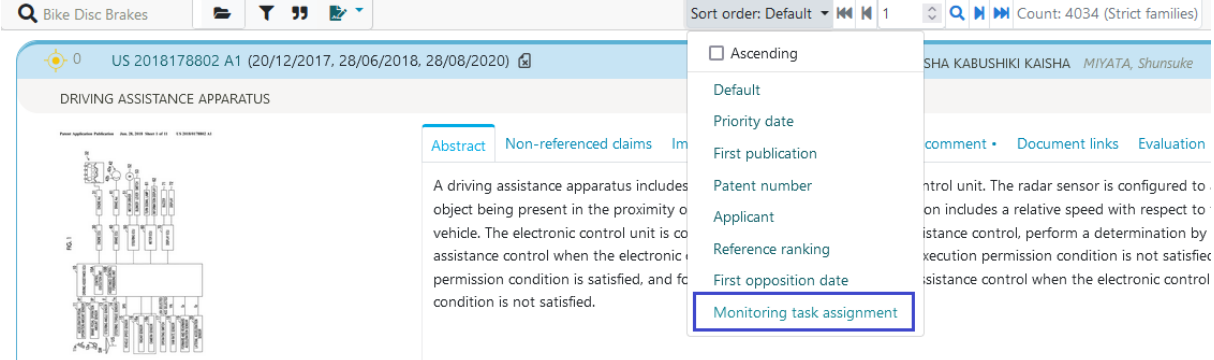

#### The application number is now always displayed with KD (Kind of Document):

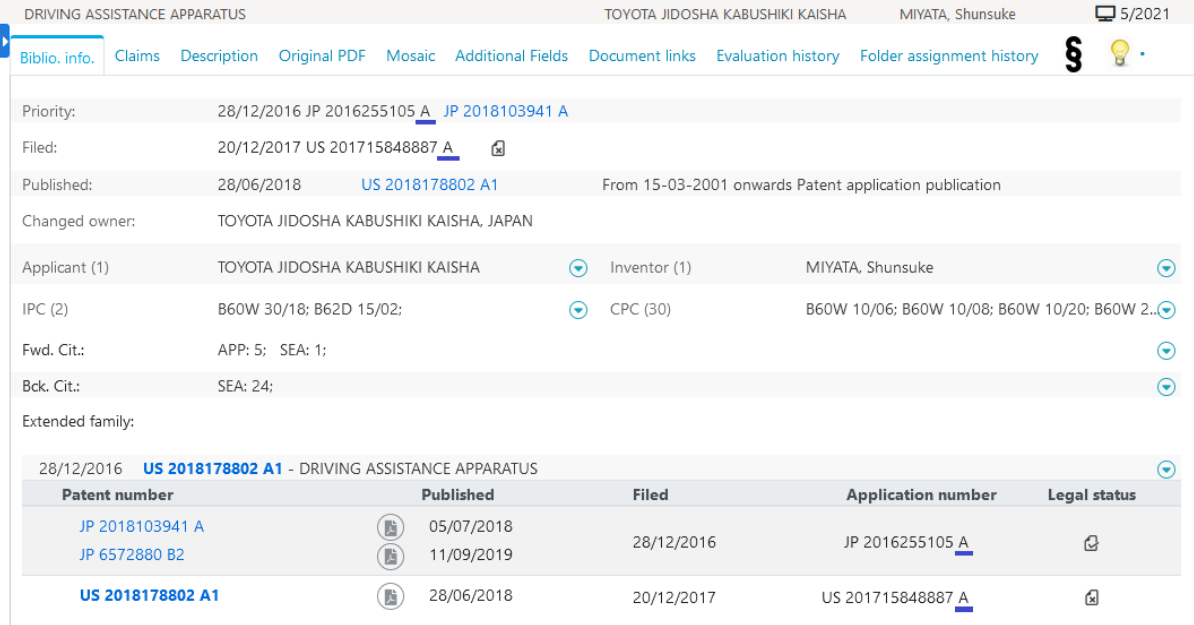

(the application number is also displayed with the priority)

- Predefined images for group comments can be used in the administration. (these are the same suggestions/images as for the evaluations "Icons and texts")

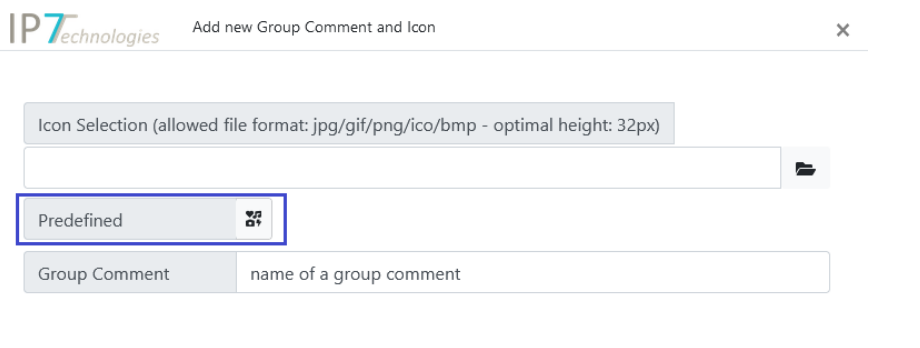

- Headings in Word export are now displayed in German language, if the language is selected in the web application.
- In the results list and detail view, the "i" field for evaluations has been moved to the left:

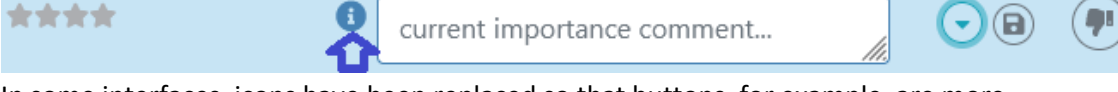

 $(\checkmark)(\checkmark)$ 

- In some interfaces, icons have been replaced so that buttons, for example, are more understandable.
- As in the Windows client, the web application now also displays the lapse date in the results list and detail view.
- Direct links to the online help have been added in Administration and Observation.

## <span id="page-7-0"></span>Bug fixes

The line breaks within the description for an evaluation criteria ("i") are now displayed correctly:

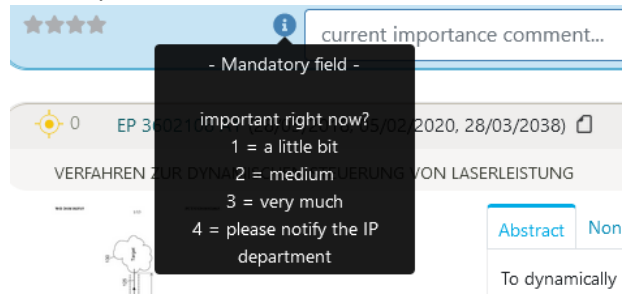

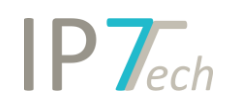

- When creating/editing an Observation (folder type), the folder structure window could not be enlarged:

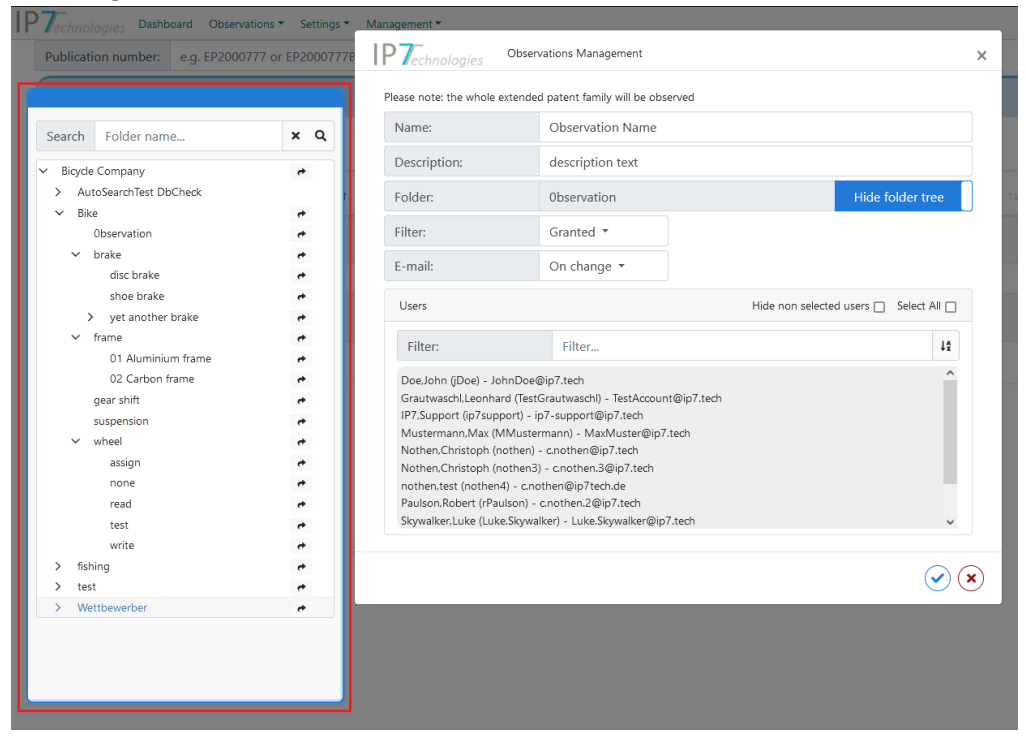

- **Administration** 
	- o Missing update of group names in the Monitoring Task list after renaming a group. (List does not have to be updated manually for this purpose)
	- o In certain cases, removing folder permissions created unwanted permissions for all subfolders.
- Legal status page/Observation
	- o The link to the TW Patent Office did not work in some cases.
	- o In some cases, an INPADOC code may be assigned to multiple categories of IP7. Previously only one category was displayed at a time, now multiple can be displayed: Legal Status codes of the selected Application number

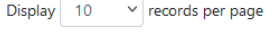

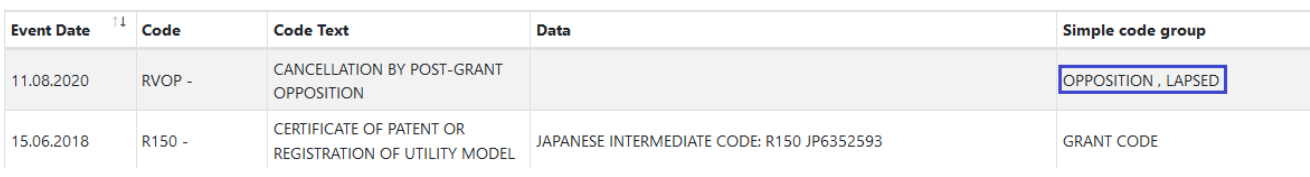

- If the current session has expired, an appropriate error message is now displayed, which then automatically redirects to the login page.
- In the filter function the link of the IPC classes did not work.

 $\odot$